### СОГЛАСОВАНО

Технический директор ООО «ИЦРМ»

1 М. С. Казаков  $\frac{3}{x}$  $03$ 2021 г.  $036$ 

# **Государственная система обеспечения единства измерений**

# **Контроллеры логические программируемые**

# **ПЛК 200**

**Методика поверки**

КУ ВФ.421445Л 64-04МП

г. Москва 2021 г.

# Содержание

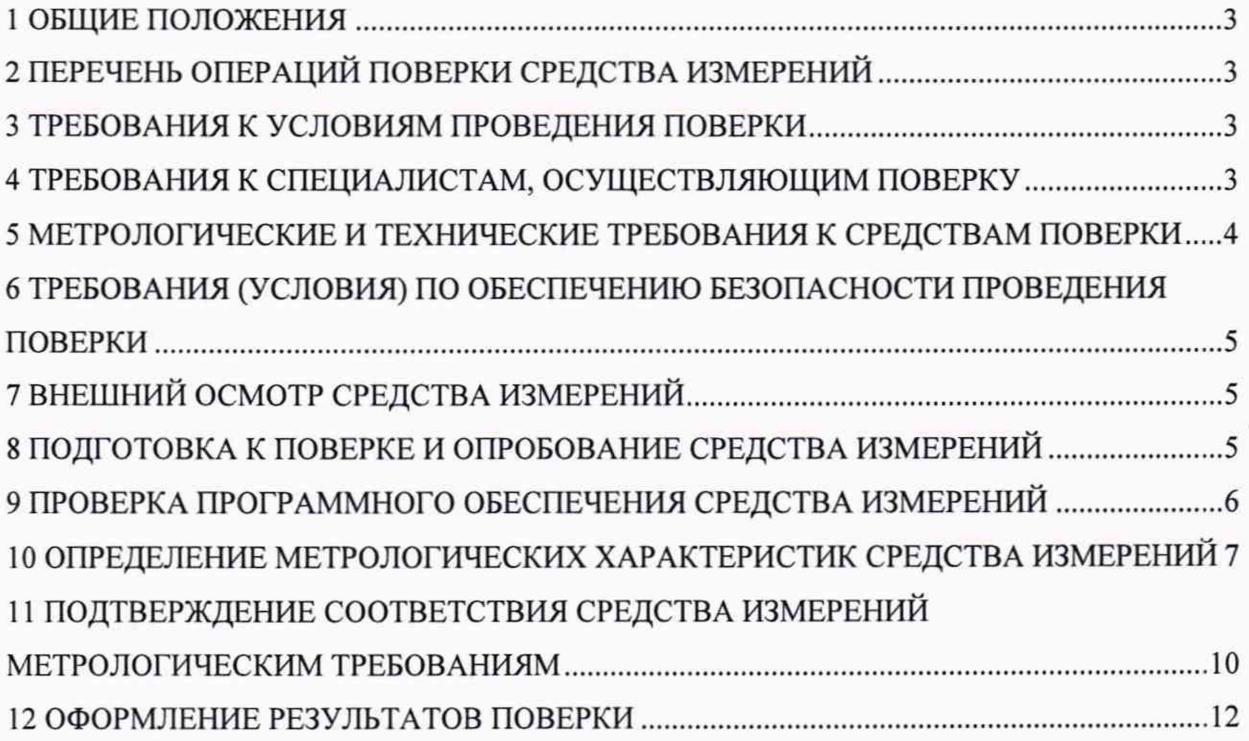

### 1 ОБЩИЕ ПОЛОЖЕНИЯ

1.1 Настоящая методика поверки распространяется на контроллеры логические программируемые ПЛК 200 (далее - контроллеры), изготавливаемые Обществом с ограниченной ответственностью «Производственное Объединение ОВЕН» (ООО «Производственное Объединение ОВЕН»), и устанавливает методику их первичной и периодической поверок.

1.2 При проведении поверки должна обеспечиваться прослеживаемость контроллера к ГЭТ 13-2001 согласно государственной поверочной схеме, утвержденной Приказом Федерального агентства по техническому регулированию и метрологии от 30 декабря 2019 года № 3457 (далее - Приказ № 3457), к ГЭТ 4-91 согласно государственной поверочной схеме, утвержденной Приказом Федерального агентства по техническому регулированию и метрологии от 01 октября 2018 года № 2091 (далее - Приказ № 2091), к ГЭТ 14-2014 согласно государственной поверочной схеме, утвержденной Приказом Федерального агентства по техническому регулированию и метрологии от 30 декабря 2019 г. № 3456 (далее - Приказ № 3456).

1.3 Допускается проведение первичной (периодической) поверки отдельных измерительных каналов, проведение периодической поверки для меньшего числа измеряемых величин или на меньшем числе поддиапазонов измерений в соответствии с заявлением владельца средства измерений, с обязательным указанием в сведениях о поверке информации об объеме проведенной поверки.

1.4 Поверка контроллера должна проводиться в соответствии с требованиями настоящей методики поверки. Интервал между поверками - 4 года.

1.5 Метод, обеспечивающий реализацию методики поверки, - прямой метод измерений.

1.6 Основные метрологические характеристики контроллеров приведены в Приложении А.

### 2 ПЕРЕЧЕНЬ ОПЕРАЦИЙ ПОВЕРКИ СРЕДСТВА ИЗМЕРЕНИЙ

2.1 При проведении поверки выполняют операции, указанные в таблице 1.

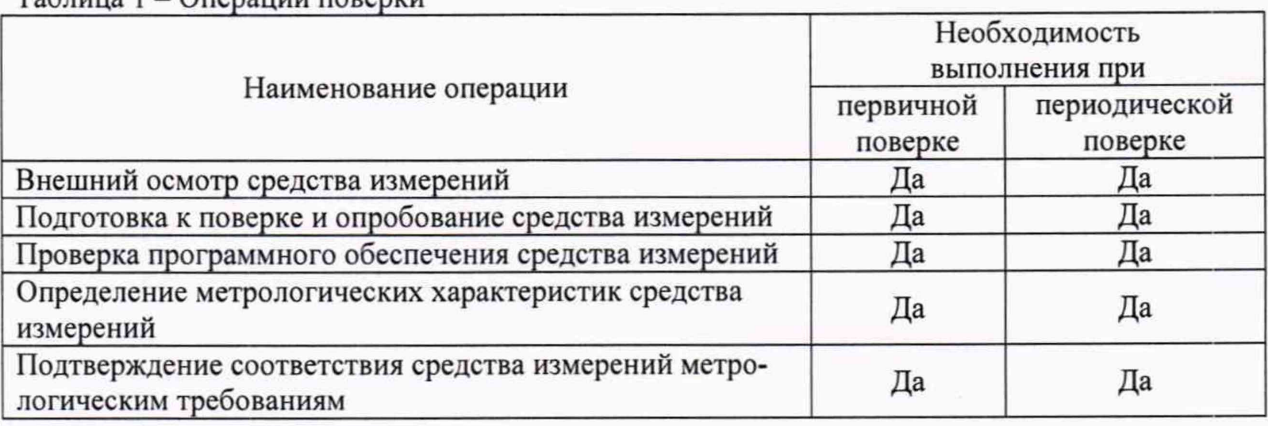

 $T_0$ блица 1 - Операции поверхи

### 3 ТРЕБОВАНИЯ К УСЛОВИЯМ ПРОВЕДЕНИЯ ПОВЕРКИ

3.1 При проведении поверки должны соблюдаться следующие условия:

- температура окружающей среды плюс  $(20 \pm 5)$  °C;
- относительная влажность от 30 до 80 %.

### 4 ТРЕБОВАНИЯ К СПЕЦИАЛИСТАМ, ОСУЩЕСТВЛЯЮЩИМ ПОВЕРКУ

4.1 К проведению поверки допускаются лица, изучившие настоящую методику поверки, эксплуатационную документацию на поверяемые контроллеры и средства поверки.

4.2 К проведению поверки допускаются лица, соответствующие требованиям,

изложенным в статье 41 Приказа Минэкономразвития России от 26.10.2020 года № 707 (ред. от 30.12.2020 года) «Об утверждении критериев аккредитации и перечня документов, подтверждающих соответствие заявителя, аккредитованного лица критериям аккредитации».

### 5 МЕТРОЛОГИЧЕСКИЕ И ТЕХНИЧЕСКИЕ ТРЕБОВАНИЯ К СРЕДСТВАМ ПОВЕРКИ

Таблица 2 - Средства поверки

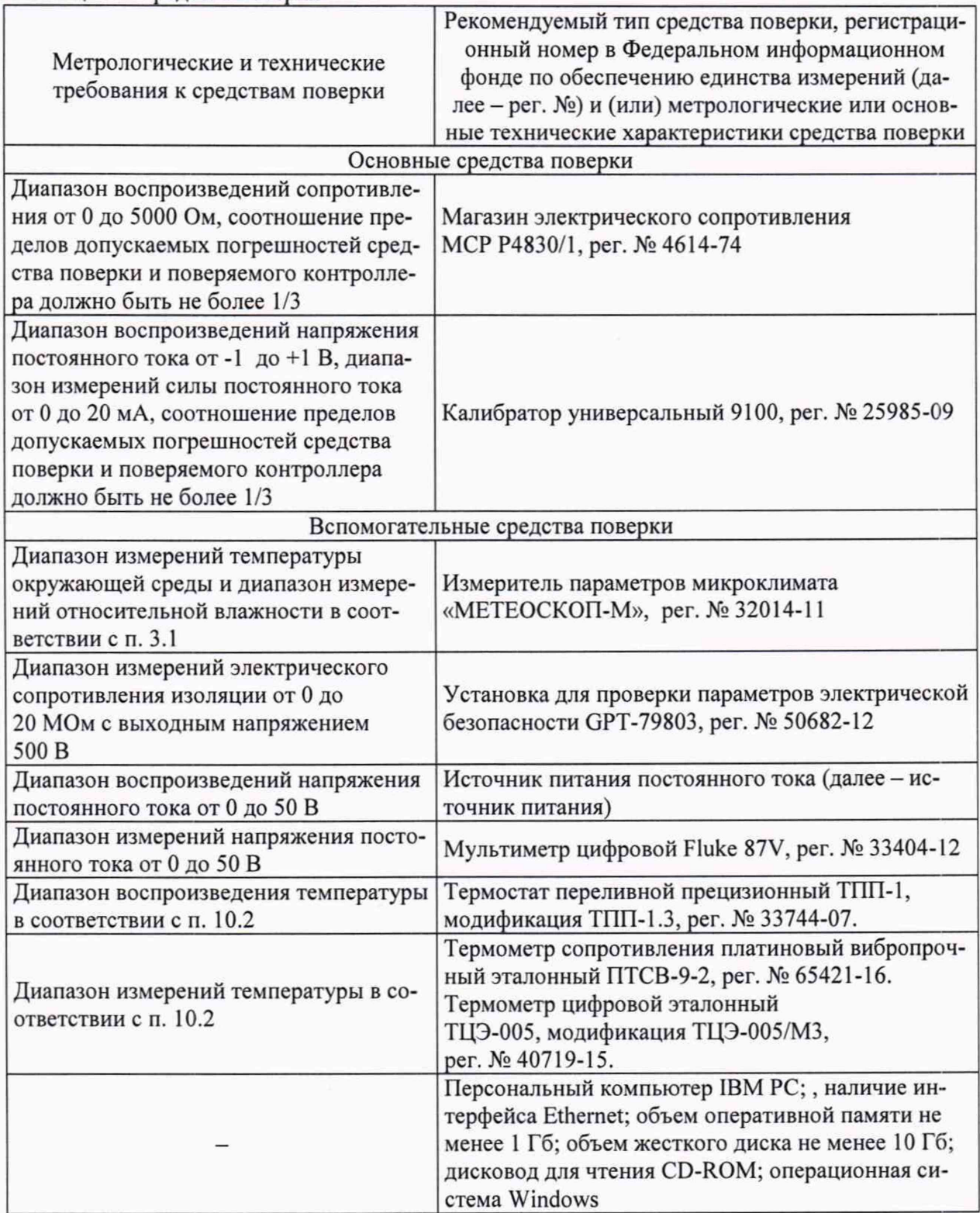

Допускается применение средств поверки с метрологическими и техническими характеристиками, обеспечивающими требуемую точность передачи единиц величин поверяемому средству измерений, установленную в таблице 2.

### 6 ТРЕБОВАНИЯ (УСЛОВИЯ) ПО ОБЕСПЕЧЕНИЮ БЕЗОПАСНОСТИ ПРОВЕДЕНИЯ ПОВЕРКИ

6.1 При проведении поверки необходимо соблюдать требования безопасности, установленные ГОСТ 12.3.019-80, «Правилами технической эксплуатации электроустановок потребителей». Также должны быть соблюдены требования безопасности, изложенные в эксплуатационных документах на поверяемые контроллеры и применяемые средства поверки.

### 7 ВНЕШНИЙ ОСМОТР СРЕДСТВА ИЗМЕРЕНИЙ

Контроллер допускается к дальнейшей поверке, если:

- внешний вид контроллера соответствует описанию типа;

- соблюдаются требования по защите контроллера от несанкционированного вмешательства согласно описанию типа;

- отсутствуют видимые дефекты, способные оказать влияние на безопасность проведения поверки или результаты поверки.

*Примечание* - *При выявлении дефектов, способных оказать влияние на безопасность проведения поверки или результаты поверки, устанавливается возможность их устранения до проведения поверки При наличии возможности устранения дефектов, выявленные дефекты устраняются, и контроллер допускается к дальнейшей поверке. При отсутствии возможности устранения дефектов, контроллер к дальнейшей поверке не допускается.*

### 8 ПОДГОТОВКА К ПОВЕРКЕ И ОПРОБОВАНИЕ СРЕДСТВА ИЗМЕРЕНИЙ

8.1 Перед проведением поверки необходимо выполнить следующие подготовительные работы:

- изучить эксплуатационную документацию на поверяемый контроллер и на применяемые средства поверки;

- выдержать контроллер в условиях окружающей среды, указанных в п. 3.1, не менее 2 ч, если он находился в климатических условиях, отличающихся от указанных в п. 3.1, и подготовить его к работе в соответствии с его эксплуатационной документацией;

- подготовить к работе средства поверки в соответствии с указаниями их эксплуатационной документации.

8.2 Опробование

При проведении опробования должны быть выполнены следующие операции:

- включить питание контроллера;

- подключить контроллер, посредством кабеля USB-micro - USB из комплекта поставки, к персональному компьютеру (далее -  $\Pi K$ );

- дождаться загрузки контроллера (индикатор «Работа»  $\circled{P}$  перестанет мигать);

- открыть на ПК любой браузер;
- ввести в поисковой строке браузера [http://172.16.0.1/;](http://172.16.0.1/)
- откроется WEB-приложение контроллера;

- ввести логин и пароль контроллера (по умолчанию логин: root, пароль: owen);

- в открывшемся окне во вкладке «обзор» должна отобразиться информация о контроллере.

*Примечание — В п. 8.2 и последующих пунктах Методики поверки при подключении контроллера к источнику питания напряжение постоянного тока контролировать при помощи .мультиметра цифрового* Fluke 87V.

Проверка электрического сопротивления изоляции

Определение электрического сопротивления изоляции токоведущих цепей поверяемого контроллера относительно его корпуса производить между контактами для подсоединения напряжения и корпусом.

Контроллер перед испытанием покрывают сплошной, плотно прилегающей к поверхности металлической фольгой таким образом, чтобы расстояние ее от зажимов испытуемой цепи было не менее 20 мм. Контакты цепи питания закорачивают.

При помощи установки для проверки параметров электрической безопасности ОРТ-79803 подают испытательное напряжение между контактами цепи питания и металлической фольгой.

Проверка электрического сопротивления изоляции производится при испытательном напряжении 500 В.

Контроллер допускается к дальнейшей поверке, если при опробовании на ПК отображается информация о контроллере, при проверке электрического сопротивления изоляции измеренное значение электрического сопротивления изоляции не менее 20 МОм.

### 9 ПРОВЕРКА ПРОГРАММНОГО ОБЕСПЕЧЕНИЯ СРЕДСТВА ИЗМЕРЕНИЙ

Проверка программного обеспечения (далее - ПО) выполняется следующим образом:

- включить питание контроллера;

- подключить контроллер, посредством кабеля USB-micro - USB из комплекта поставки, к ПК;

- дождаться загрузки контроллера (индикатор «Работа» Ф перестанет мигать);

- открыть на ПК любой браузер;
- ввести в поисковой строке браузера <http://172.16.0.1>/;
- откроется WEB-приложение контроллера;
- ввести логин и пароль контроллера (по умолчанию логин: root пароль: owen);

- в открывшемся окне во вкладке «обзор» считать номер версии (идентификационный номер) ПО (Рисунок 1).

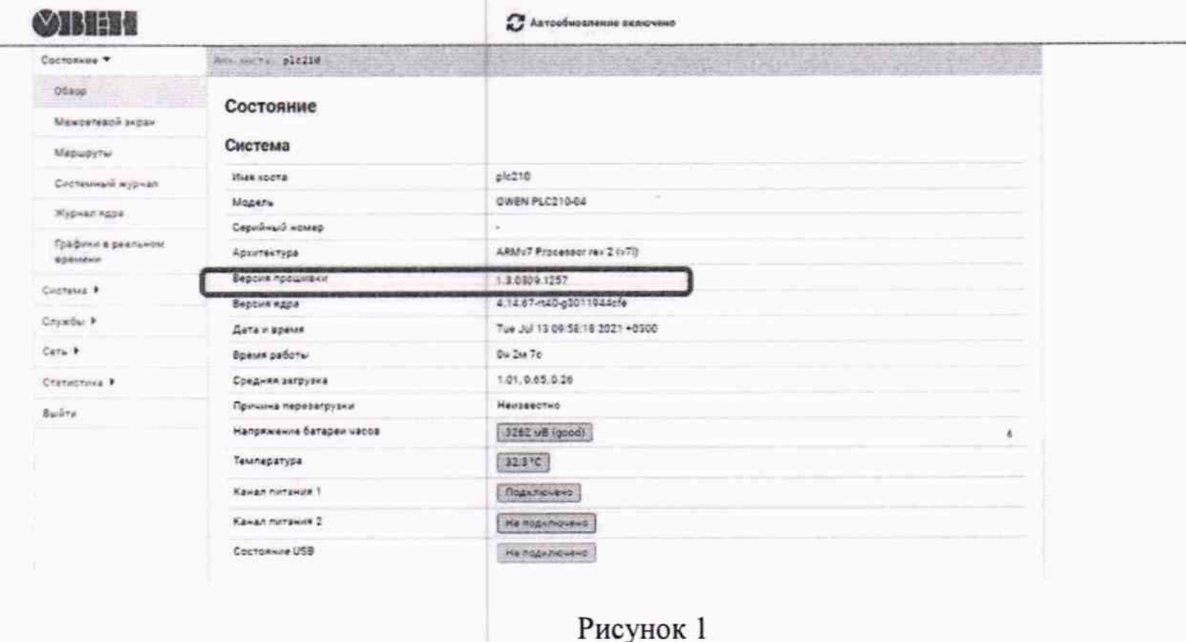

Контроллер допускается к дальнейшей поверке, если программное обеспечение соответствует требованиям, указанным в описании типа.

### 10 ОПРЕДЕЛЕНИЕ МЕТРОЛОГИЧЕСКИХ ХАРАКТЕРИСТИК СРЕДСТВА ИЗМЕРЕНИЙ

Номинальные статические характеристики преобразования (НСХ) термопреобразователей сопротивления соответствуют ГОСТ 6651-2009, НСХ термоэлектрических преобразователей соответствуют ГОСТ Р 8.585-2001, унифицированные сигналы соответствуют ГОСТ 26.011 -80.

Перед проведением поверки должны быть выполнены следующие операции:

- подключить контроллер, посредством кабеля USB-micro из комплекта поставки, к ПК с предварительно установленным программным комплексом промышленной автоматизации Codesys (далее - среда Codesys) актуальной версии для поверяемого контроллера;

- открыть среду Codesys;

- создать новый проект для поверяемого контроллера;

- подключиться к контроллеру в среде Codesys;

- перейти во вкладку PLC200 04 RightSide при поверке контроллера исполнения ПЛК200-04 или PLC210\_04 RightSide при поверке контроллера исполнения ПЛК210-04;

- в поле «Конфигурация» задать необходимый тип первичного преобразователя (датчика).

10.1 Определение приведенной (к диапазону измерений) основной погрешности измерений сигналов от термопреобразователей сопротивления в температурном эквиваленте

Определение приведенной (к диапазону измерений) основной погрешности измерений сигналов от термопреобразователей сопротивления в температурном эквиваленте проводить в следующей последовательности:

1) собрать схему подключения согласно рисунку 2 и требованиям руководства по эксплуатации (далее - РЭ), при этом подключение магазин электрического сопротивления МСР Р4830/1 (далее - магазин сопротивления) производить по трехпроводной схеме, а значения электрического сопротивления соединительных проводов должны быть равны и не должны превышать 15 Ом;

2) подготовить контроллер к работе, установив в настройках тип термопреобразователя сопротивления, по НСХ которого будет проводиться поверка;

3) при помощи магазина сопротивлений воспроизвести пять значений электрического сопротивления, имитируя сигналы от термопреобразователя сопротивления в температурном эквиваленте, распределенных внутри диапазона измерений (от 0 до 5 %, от 20 до 30 %, от 50 до 60 %, от 70 до 80 %, от 90 до 100 % от диапазона измерений).

4) Считать с ПК измеренные значения сигналов от термопреобразователей сопротивления в температурном эквиваленте.

5) Провести измерения для всех типов термопреобразователей сопротивления по всем измерительным каналам.

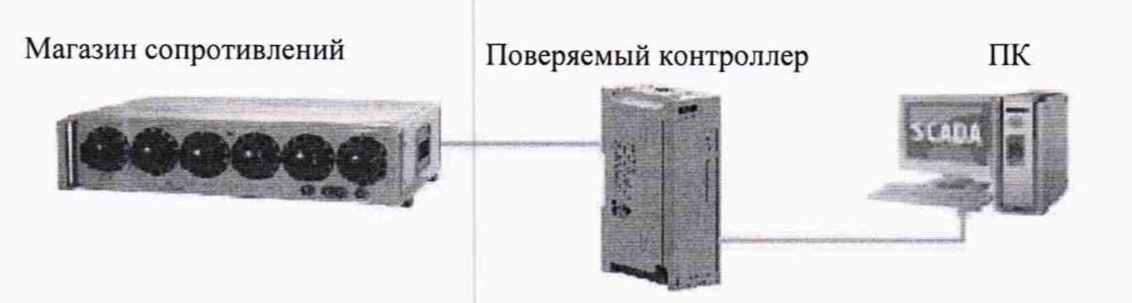

Рисунок 2 - Схема подключения при определении приведенной (к диапазону измерений) основной погрешности измерений сигналов от термопреобразователей сопротивления в температурном эквиваленте

10.2 Определение приведенной (к диапазону измерений) основной погрешности измерений сигналов от термоэлектрических преобразователей в температурном эквиваленте

Определение приведенной (к диапазону измерений) основной погрешности измерений сигналов от термоэлектрических преобразователей в температурном эквиваленте проводить в следующей последовательности:

1) собрать схему подключения согласно рисунку 3 и требованиям РЭ, при этом концы термоэлектродных (компенсационных) проводов соединяют с медными проводами и их спаи (свободные концы) помещают в термостат переливной прецизионный ТПП-1, модификация ТПП-1.3, (далее - термостат) со стабильной температурой. Тип компенсационных проводов должен соответствовать типу термоэлектрического преобразователя, по НСХ которого будет проводиться поверка. Температуру свободных концов контролировать с помощью термометра сопротивления платинового вибропрочного эталонного ПТСВ-9-2, термометра цифрового эталонного ТЦЭ-005, модификация ТЦЭ-005/МЗ для введения поправки на температуру свободных концов (при температуре, отличающейся от О °С более чем на 0,1 °С);

2) подготовить контроллер к работе, установив в настройках тип термоэлектрического преобразователя, по НСХ которого будет проводиться поверка;

3) воспроизвести с помощью калибратора универсального 9100 (далее - калибратор) пять испытательных сигналов напряжений постоянного тока, имитируя сигналы от термоэлектрических преобразователей в температурном эквиваленте, распределенных внутри диапазона измерений (от 0 до 5 %, от 20 до 30 %, от 50 до 60 %, от 70 до 80 %, от 90 до 100 *%* от диапазона измерений);

4) считать с ПК измеренные значения сигналов от термоэлектрических преобразователей в температурном эквиваленте;

5) провести измерения для всех типов термоэлектрических преобразователей по всем измерительным каналам.

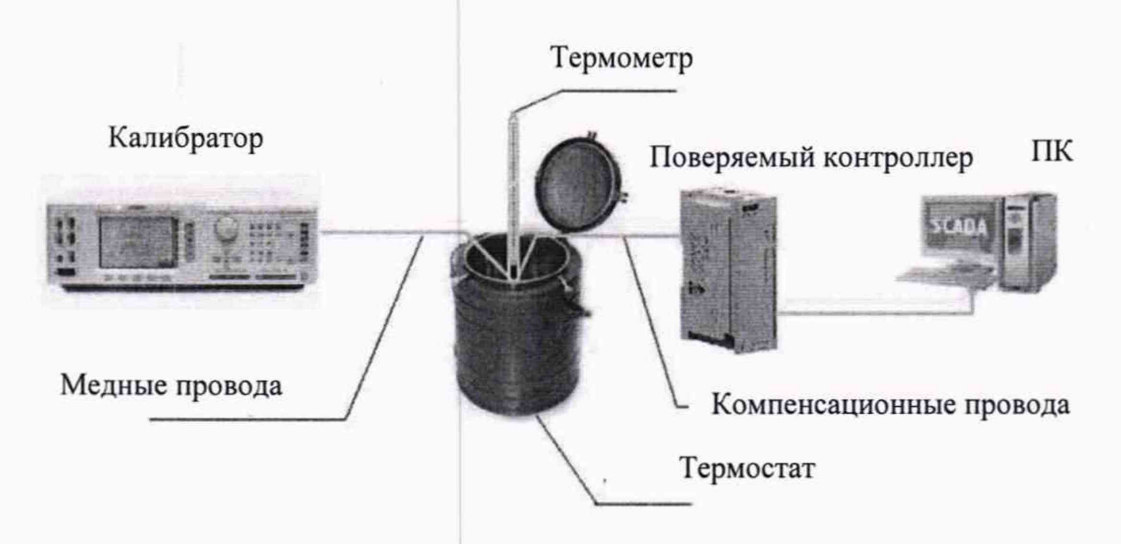

Рисунок 3 - Схема подключения при определении приведенной (к диапазону измерений) основной погрешности измерений сигналов от термоэлектрических преобразователей в температурном эквиваленте

10.3 Определение приведенной (к диапазону измерений) основной погрешности измерений сигналов от датчиков с унифицированным сигналом силы постоянного тока и напряжения постоянного тока

Определение приведенной (к диапазону измерений) основной погрешности измерений сигналов от датчиков с унифицированным сигналом силы постоянного тока и напряжения постоянного тока проводить в следующей последовательности:

1) собрать схему подключения согласно рисунку 4 и требованиям РЭ;

2) подготовить контроллер к работе, установив в настройках тип входного сигнала силы постоянного тока и напряжения постоянного тока, по которому будет проводиться поверка;

3) задать нижний предел показаний входного сигнала равным нижней границе диапазона измеряемого сигнала и задать верхний предел показаний входного сигнала равным верхней границе диапазона измеряемого сигнала;

4) воспроизвести с помощью калибратора пять испытательных сигналов силы постоянного тока и напряжения постоянного тока, распределенных внутри диапазона измерений (от 0 до 5 %, от 20 до 30 %, от 50 до 60 %, от 70 до 80 %, от 90 до 100 % от диапазона измерений);

5) Считать с ПК измеренные значения силы постоянного тока и напряжения постоянного тока.

6) Провести измерения по всем каналам для всех диапазонов измерений силы постоянного тока и напряжения постоянного тока.

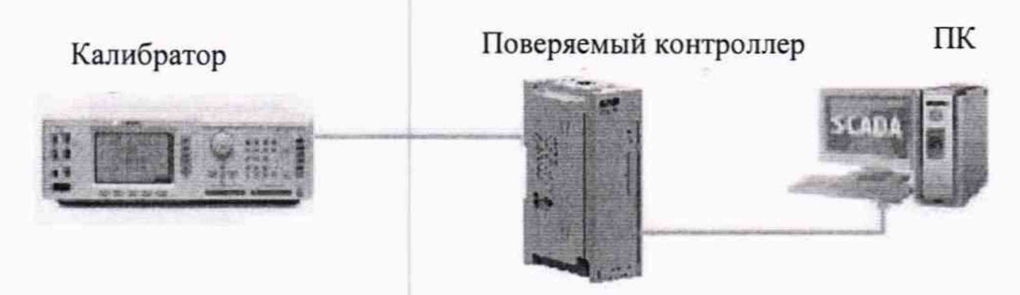

Рисунок 4 - Схема подключения при определении приведенной (к диапазону измерений) основной погрешности измерений сигналов от датчиков с унифицированным сигналом силы постоянного тока и напряжения постоянного тока

10.4 Определение приведенной (к диапазону измерений) основной погрешности измерений входных сигналов от датчиков с сигналами напряжения постоянного тока

Определение приведенной (к диапазону измерений) основной погрешности измерений сигналов от датчиков с сигналами напряжения постоянного тока проводить в следующей последовательности:

1) собрать схему подключения согласно рисунку 5 и требованиям РЭ;

2) подготовить контроллер к работе, установив в настройках тип входного сигнала напряжения постоянного тока, по которому будет проводиться поверка;

3) задать нижний предел показаний входного сигнала равным нижней границе диапазона измеряемого сигнала и задать верхний предел показаний входного сигнала равным верхней границе диапазона измеряемого сигнала;

4) воспроизвести с помощью калибратора пять испытательных сигналов напряжения постоянного тока, распределенных внутри диапазона измерений (от 0 до 5 %, от 20 до 30 %, от 50 до 60 %, от 70 до 80 %, от 90 до 100 % от диапазона измерений);

5) Считать с ПК измеренные значения напряжения постоянного тока.

6) Провести измерения по всем каналам для всех диапазонов измерений напряжения постоянного тока.

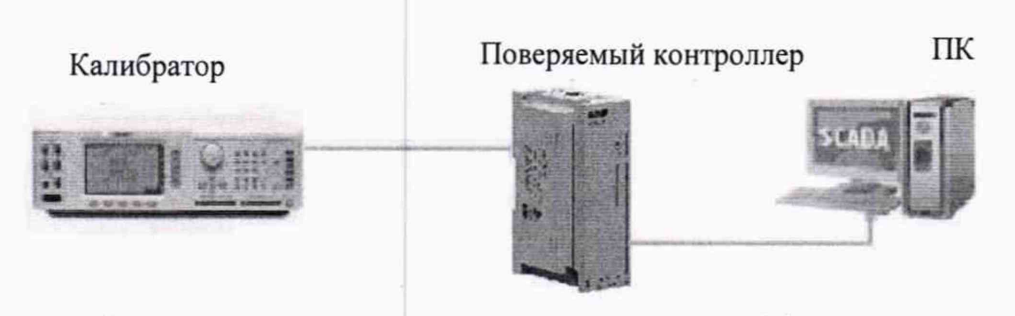

Рисунок 5 - Схема подключения при определении приведенной (к диапазону измерений) основной погрешности измерений входных сигналов от датчиков с сигналами напряжения постоянного тока

10.5 Определение приведенной (к диапазону измерений) основной погрешности измерений сигналов электрического сопротивления постоянному току

Определение приведенной (к диапазону измерений) основной погрешности измерений электрического сопротивления постоянному току проводить в следующей последовательности:

1) собрать схему подключения согласно рисунку 6 и требованиям РЭ, при этом подключение магазина сопротивления производить по трехпроводной схеме;

2) подготовить контроллер к работе, установив в настройках тип входного сигнала сопротивления, по которому будет проводиться поверка;

3) воспроизвести с помощью магазина сопротивлений пять испытательных сигналов электрического сопротивления постоянному току, распределенных внутри диапазона измерений (от 0 до 5 %, от 20 до 30 %, от 50 до 60 %, от 70 до 80 %, от 90 до 100 *%* от диапазона измерений);

4) Считать с ПК измеренные значения электрического сопротивления постоянному току.

5) Провести измерения по всем каналам для всех диапазонов измерений электрического сопротивления постоянному току.

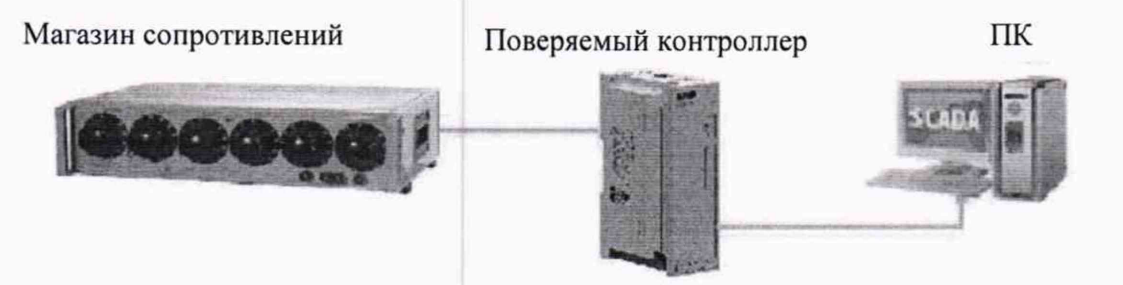

Рисунок 6 - Схема подключения при определении приведенной (к диапазону измерений) основной погрешности измерений сигналов электрического сопротивления постоянному току

### 11 ПОДТВЕРЖДЕНИЕ СООТВЕТСТВИЯ СРЕДСТВА ИЗМЕРЕНИЙ МЕТРОЛОГИЧЕСКИМ ТРЕБОВАНИЯМ

11.1 Приведенная (к диапазону измерений) основная погрешность измерений сигналов от термопреобразователей сопротивления в температурном эквиваленте  $\gamma_1$ , %, рассчитывается по формуле:

$$
\gamma_1 = \frac{T_{\text{H3M.TC}} - T_{\text{3T.TC}}}{T_{\text{max}} - T_{\text{min}}} \cdot 100
$$
 (1)

где  $T_{H3M,TC}$  — измеренное контроллером значение сигнала от термопреобразователей сопротивления в температурном эквиваленте, °С;

 $T_{\text{3T.TC}}$  – воспроизведенное магазином сопротивлений значение сигнала от термопреобразователей сопротивления в температурном эквиваленте, °С

 $T_{\text{max}}$  и  $T_{\text{min}}$  - верхняя и нижняя границы диапазона измерений сигналов от термопреобразователей сопротивления в температурном эквиваленте, °С.

11.2 Приведенная (к диапазону измерений) основная погрешность измерений сигналов от термоэлектрических преобразователей в температурном эквиваленте  $\gamma_2$ , %, рассчитывается по формуле:

$$
\gamma_2 = \frac{T_{\text{H3M,TII}} - T_{\text{3T,TII}} - T_{\text{T}}}{T_{\text{max}} - T_{\text{min}}} \cdot 100
$$
 (2)

где  $T_{\text{H3M,TII}}$  - измеренное контроллером значение сигнала от термоэлектрических преобразователей в температурном эквиваленте, °С;

 $T_{2T,TT}$  – воспроизведенное калибратором значение сигнала от термоэлектрических преобразователей в температурном эквиваленте, °С;

 $T<sub>\tau</sub>$  – поправка на температуру свободных концов компенсационных проводов, находящихся в термостате, °С.

 $T_{\text{max}}$  и  $T_{\text{min}}$  - верхняя и нижняя границы диапазона измерений сигналов от термоэлектрических преобразователей в температурном эквиваленте, °С.

11.3 Приведенная (к диапазону измерений) основная погрешность измерений сигналов от датчиков с унифицированным сигналом силы постоянного тока  $\gamma_3$ , %, рассчитывается по формуле:

$$
\gamma_3 = \frac{I_{H3M} - I_{9T}}{I_{\text{max}} - I_{\text{min}}} \cdot 100
$$
\n(3)

где I<sub>изм</sub> - измеренное контроллером значение силы постоянного тока, мА;

 $I_{3T}$  — воспроизведенное калибратором значение силы постоянного тока, мА;

I<sub>max</sub> и I<sub>min</sub> - верхняя и нижняя границы диапазона измерений силы постоянного тока, мА.

11.4 Приведенная (к диапазону измерений) основная погрешность измерений сигналов от датчиков с унифицированным сигналом напряжения постоянного тока  $\gamma_4$ , %, рассчитывается по формуле:

$$
\gamma_4 = \frac{U_{\text{H3M}} - U_{\text{ST}}}{U_{\text{max}} - U_{\text{min}}} \cdot 100 \tag{4}
$$

где  $U_{H3M}$  – измеренное контроллером значение напряжения постоянного тока, В;

— воспроизведенное калибратором значение напряжения постоянного тока, В;

 $U_{max}$  и  $U_{min}$  — верхняя и нижняя границы диапазона измерений напряжения постоянного тока, В.

11.5 Приведенная (к диапазону измерений) основная погрешности измерений входных сигналов от датчиков с сигналами напряжения постоянного тока  $\gamma_5$ , %, рассчитывается по формуле:

$$
\gamma_5 = \frac{U_{\text{H3M}} - U_{\text{JT}}}{U_{\text{max}} - U_{\text{min}}} \cdot 100 \tag{5}
$$

где  $U_{H3M}$  – измеренное контроллером значение напряжения постоянного тока, мВ;

U<sub>эт</sub> — воспроизведенное калибратором значение напряжения постоянного тока, мВ;

 $U_{\text{max}}$  и  $U_{\text{min}}$  — верхняя и нижняя границы диапазона измерений напряжения постоянного тока, мВ.

11.6 Приведенная (к диапазону измерений) основная погрешность измерений сигналов электрического сопротивления постоянному току  $\gamma_5$ , %, рассчитывается, по формуле:

$$
\gamma_5 = \frac{R_{H3M} - R_{3T}}{R_{max} - R_{min}} \cdot 100
$$
 (6)

где  $R_{H3M}$  - измеренное контроллером значение электрического сопротивления постоянному току. Ом;

 $R_{\text{3T}}$  — воспроизведенное магазином сопротивлений значение электрического сопротивления постоянному току, Ом;

 $R_{\text{max}}$  и  $R_{\text{min}}$  – верхняя и нижняя границы диапазона измерений электрического сопротивления постоянному току, Ом.

Контроллер подтверждает соответствие метрологическим требованиям, установленным при утверждении типа, если:

- полученные значения приведенной (к диапазону измерений) основной погрешности измерений сигналов от термопреобразователей сопротивления температурном эквиваленте не превышают пределов ±0,25 %;

- полученные значения приведенной (к диапазону измерений) основной погрешности измерений сигналов от термоэлектрических преобразователей в температурном эквиваленте не превышают пределов ±0,5 %;

- полученные значения приведенной (к диапазону измерений) основной погрешности измерений сигналов от датчиков с унифицированным сигналом силы постоянного тока не превышают пределов ±0,25 %;

- полученные значения приведенной (к диапазону измерений) основной погрешности измерений входных сигналов от датчиков с сигналами напряжения постоянного тока не превышают пределов ±0,25 %;

- полученные значения приведенной (к диапазону измерений) основной погрешности измерений сигналов электрического сопротивления постоянному току не превышают пределов ±0,25 %;

При невыполнении любого из вышеперечисленных условий (когда контроллер не подтверждает соответствие метрологическим требованиям), поверку контроллера прекращают, результаты поверки признают отрицательными.

### 12 ОФОРМЛЕНИЕ РЕЗУЛЬТАТОВ ПОВЕРКИ

12.1 Результаты поверки контроллера подтверждаются сведениями, включенными в Федеральный информационный фонд по обеспечению единства измерений в соответствии с порядком, установленным действующим законодательством.

12.2 По заявлению владельца контроллера или лица, представившего его на поверку, положительные результаты поверки (когда контроллер подтверждает соответствие метрологическим требованиям) оформляют свидетельством о поверке по форме, установленной в соответствии с действующим законодательством, и (или) нанесением на контроллер знака поверки, и (или) внесением в паспорт контроллера записи о проведенной поверке, заверяемой подписью поверителя и знаком поверки, с указанием даты поверки.

12.3 По заявлению владельца контроллера или лица, представившего его на поверку, отрицательные результаты поверки (когда контроллер не подтверждает соответствие метрологическим требованиям) оформляют извещением о непригодности к применению средства измерений по форме, установленной в соответствии с действующим законодательством, и (или) внесением в паспорт контроллера соответствующей записи.

12.4 Протоколы поверки контроллера оформляются по произвольной форме.

Начальник отдела испытаний и комплексного метрологического обеспечения ООО «ИЦРМ» Ю. А. Винокурова hil Инженер 2 категории ООО «ИЦРМ В. Н. Никитин 13

## ПРИЛОЖЕНИЕ А

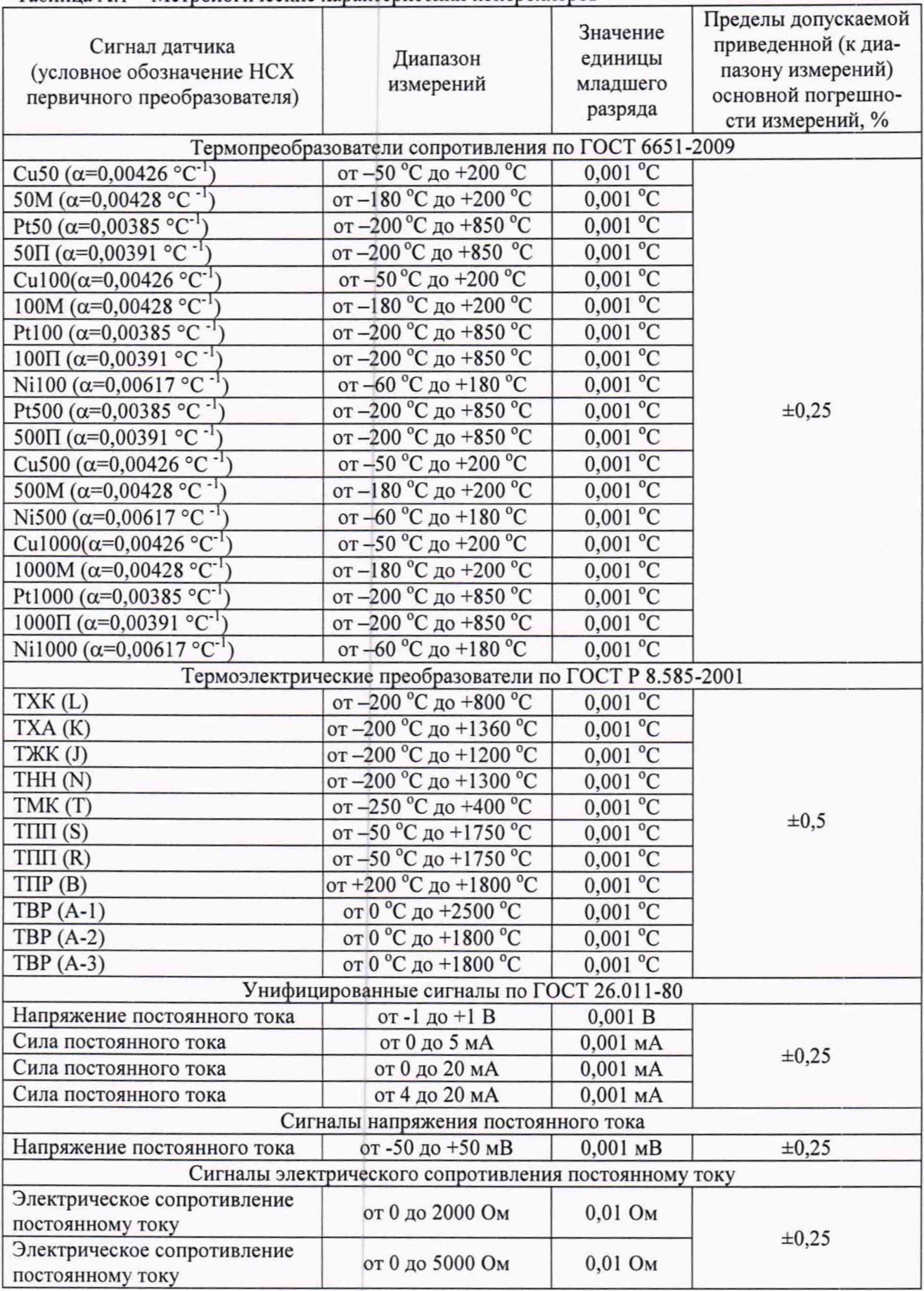